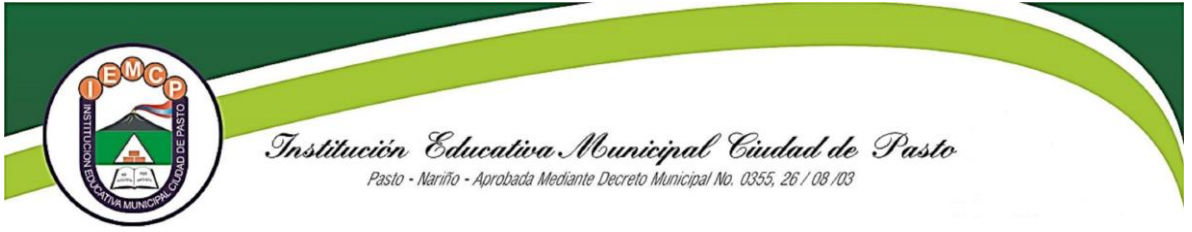

## **INSTRUCTIVO - TUTORIAL PARA LA INSCRIPCIÓN DE ESTUDIANTES NUEVOS EN SAPRED**

Estimado padre de familia, este instructivo le ofrece una serie de pasos para realizar el proceso de **inscripción** de estudiantes nuevos: generación de recibo de pago, pin e inscripción.

**Recuerde que la información suministrada debe ser verídica y completa de lo contrario puede ser una causal para perder la inscripción o el cupo en el caso de ser admitido. No se hace devolución de inscripción. Recuerde adjuntar los documentos requeridos según el caso.**

**1. Solicitud para la compra de Pines**

Seleccione Oferta Educativa: Según grado y sede.

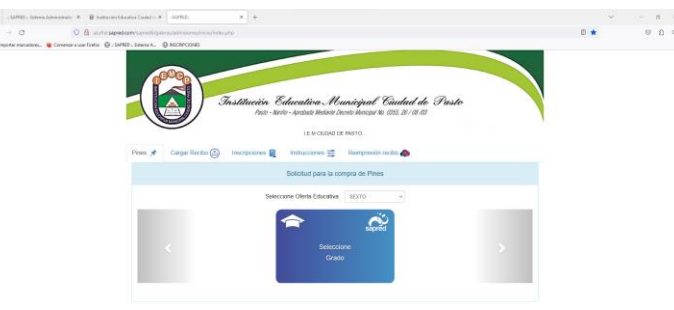

Completar los datos y genere el recibo

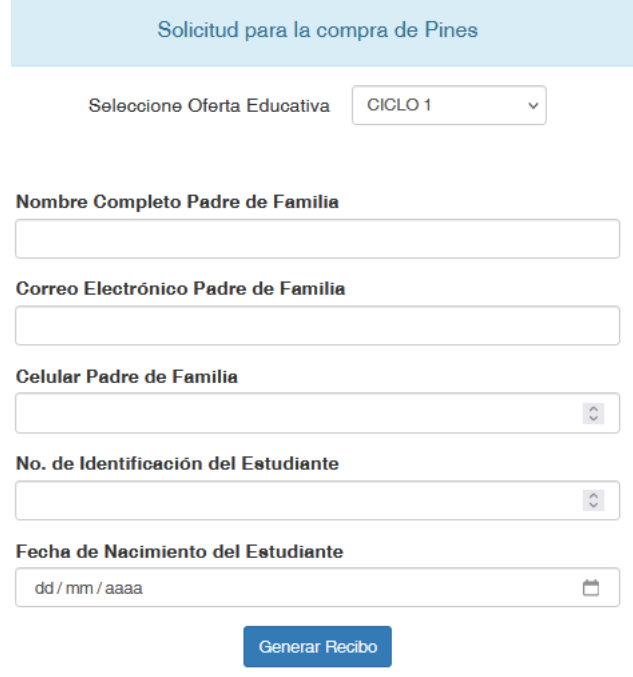

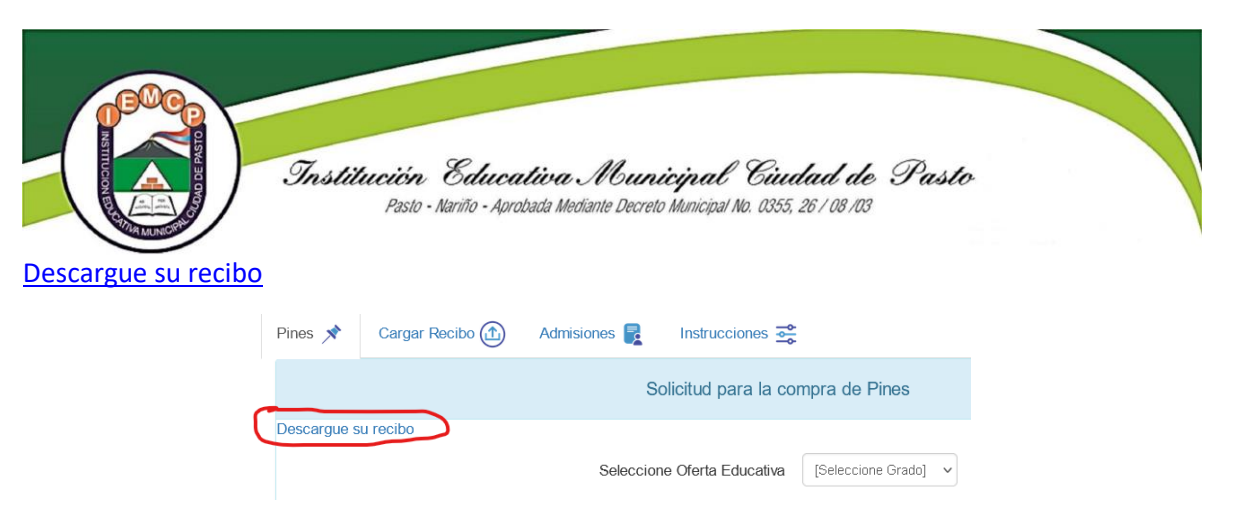

Imprima el recibo y cancele en el Banco Popular Sede Centro.

**2. Cargar recibo. Llene el campo Referencia de Pago el cual encontrara en el recibo descargado**

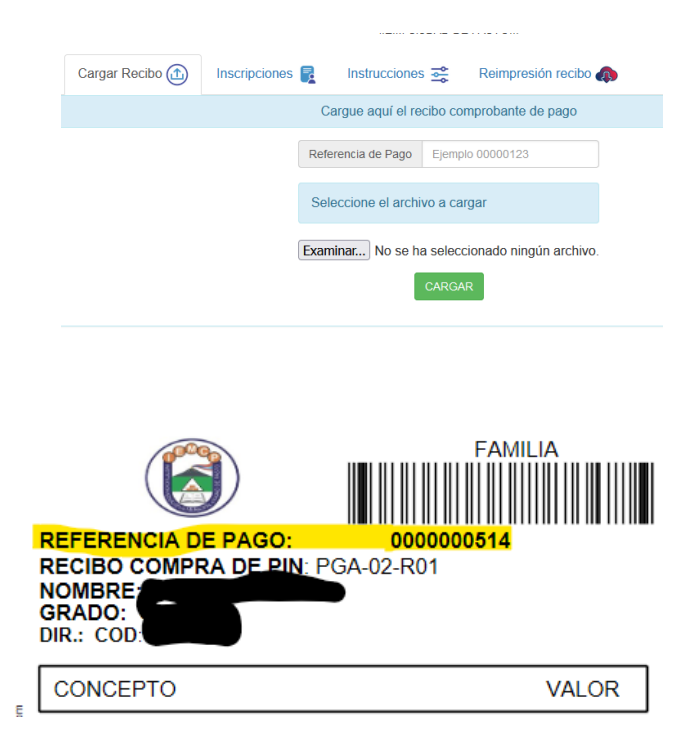

Seleccione el archivo a cargar debe ser en PDF o jpg donde se evidencie el sello de cancelación. ( Si es necesario enviar los dos lados)

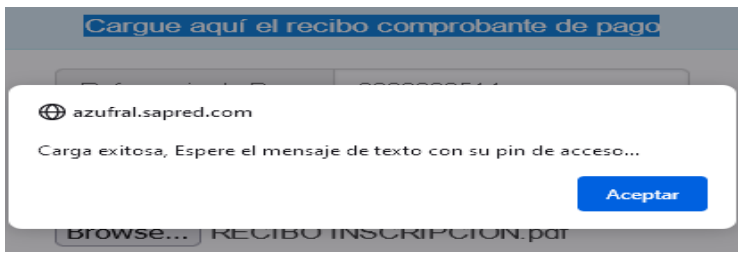

Una vez cargado recibirá un mensaje de texto con el PIN activado para continuar con el proceso de inscripción. En 24 horas recibirá un mensaje de texto informando que el PIN ya se encuentra activo

## 3. **INSCRIPCIONES**

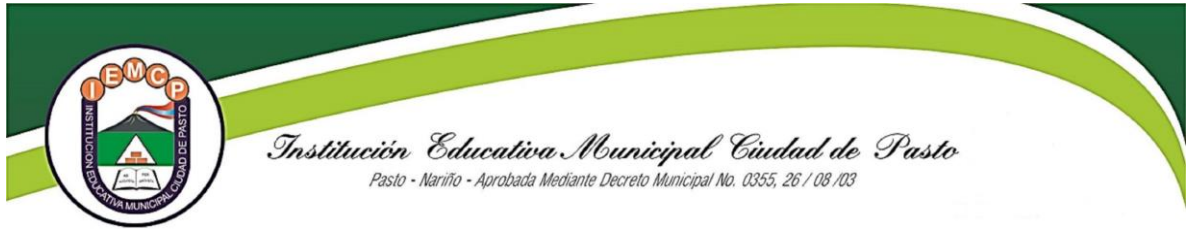

Una vez la institución ha confirmado el pago se le activará el pin para que pueda proceder a la inscripción.

En la pestaña inscripciones seleccione el grado sede y jornada al cual aspira y digite el pin que recibió, complete los datos y suba los documentos requeridos.

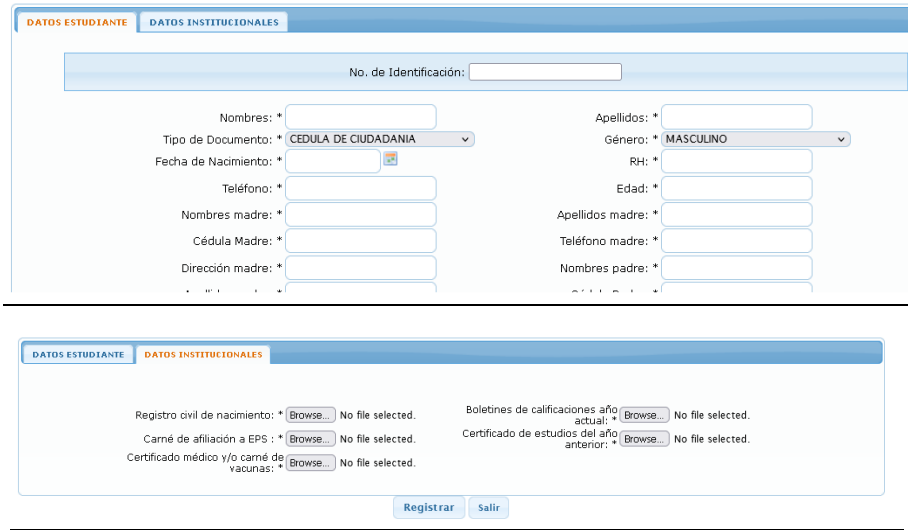

Al terminar dar clic en registrar.

4. En caso de haber iniciado el proceso de inscripción, pero por alguna razón no se pudo generar el recibo o si necesita una copia del mismo lo puede hacer en la pestaña "Reimpresión recibo"

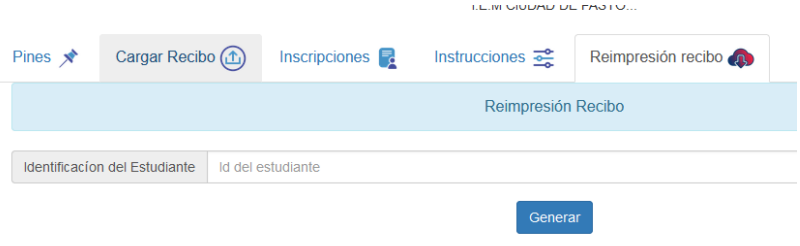

IEM CIUDAD DE PASTO - SAPRED